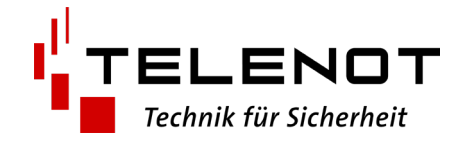

## **Neue Funktionen, Aktualisierungen und Anpassungen der Usability im Login-Bereich / Online-Shop (März 2023)**

#### **1. Hinweise zur Preisliste 2023**

Im Popup rechts (gelbe Infobox) erfolgt ein Hinweis auf die neue Preisliste 2023. Außerdem ist das Enddatum für den Beschaffungskostenzuschlag ergänzt worden. Der angegebene Pfad zu den Katalogen und Preislisten ist als Link ausgeführt  $\rightarrow$  ein Klick – und alle PDFs stehen zur Verfügung

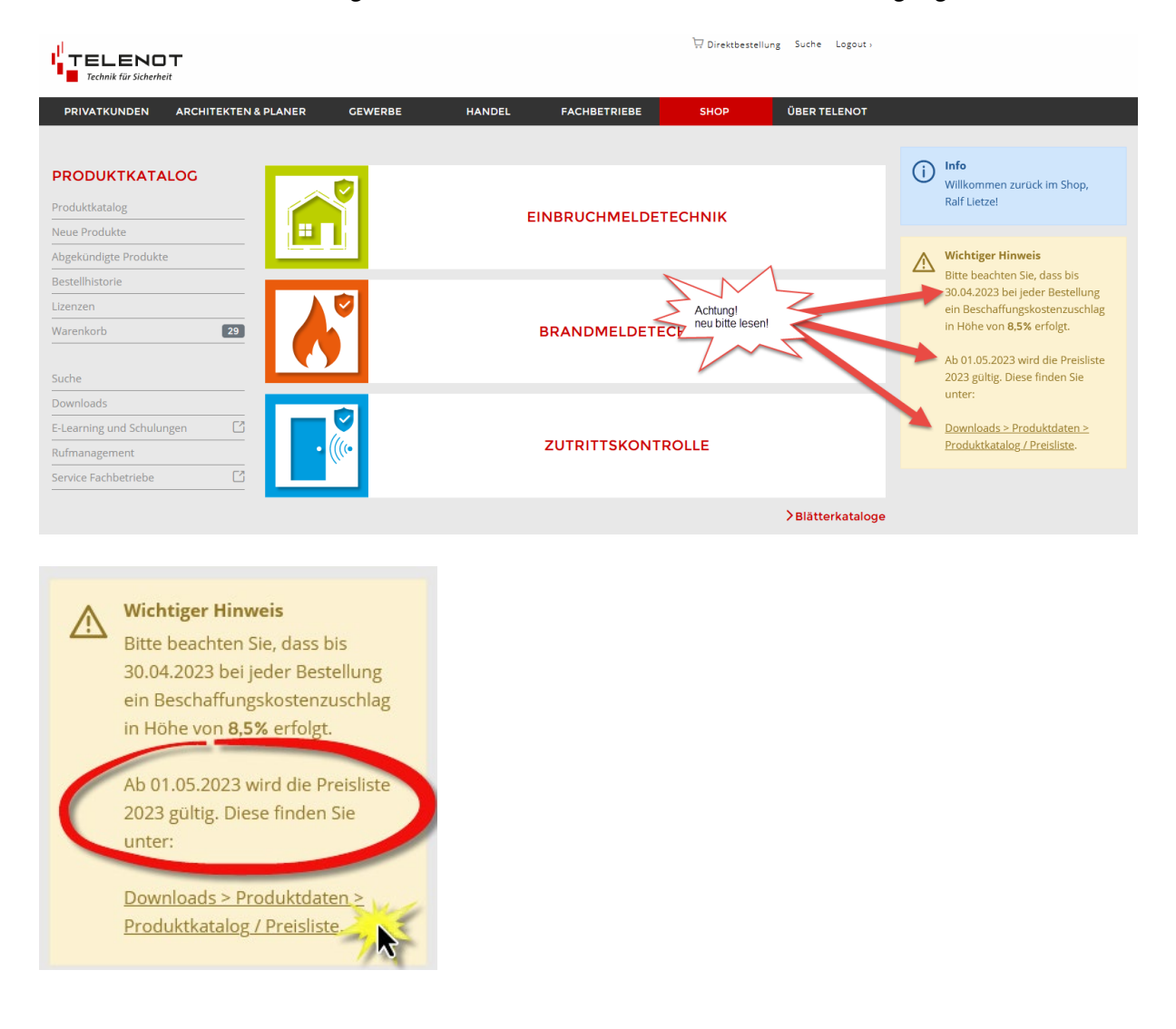

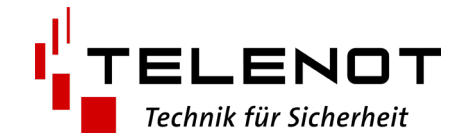

### **2. Produktkataloge und Preisliste als PDF / Aktuelle DATANORM-Daten**

Die Produktkataloge und die Preisliste wurden im Downloadbereich aus dem Ordner "Dokumente & Technische Beschreibungen" zum Ordner "Produktdaten" verschoben. **Dort finden Sie auch die DATANORM-Daten mit Gültigkeit ab 01. Mai 2023!**

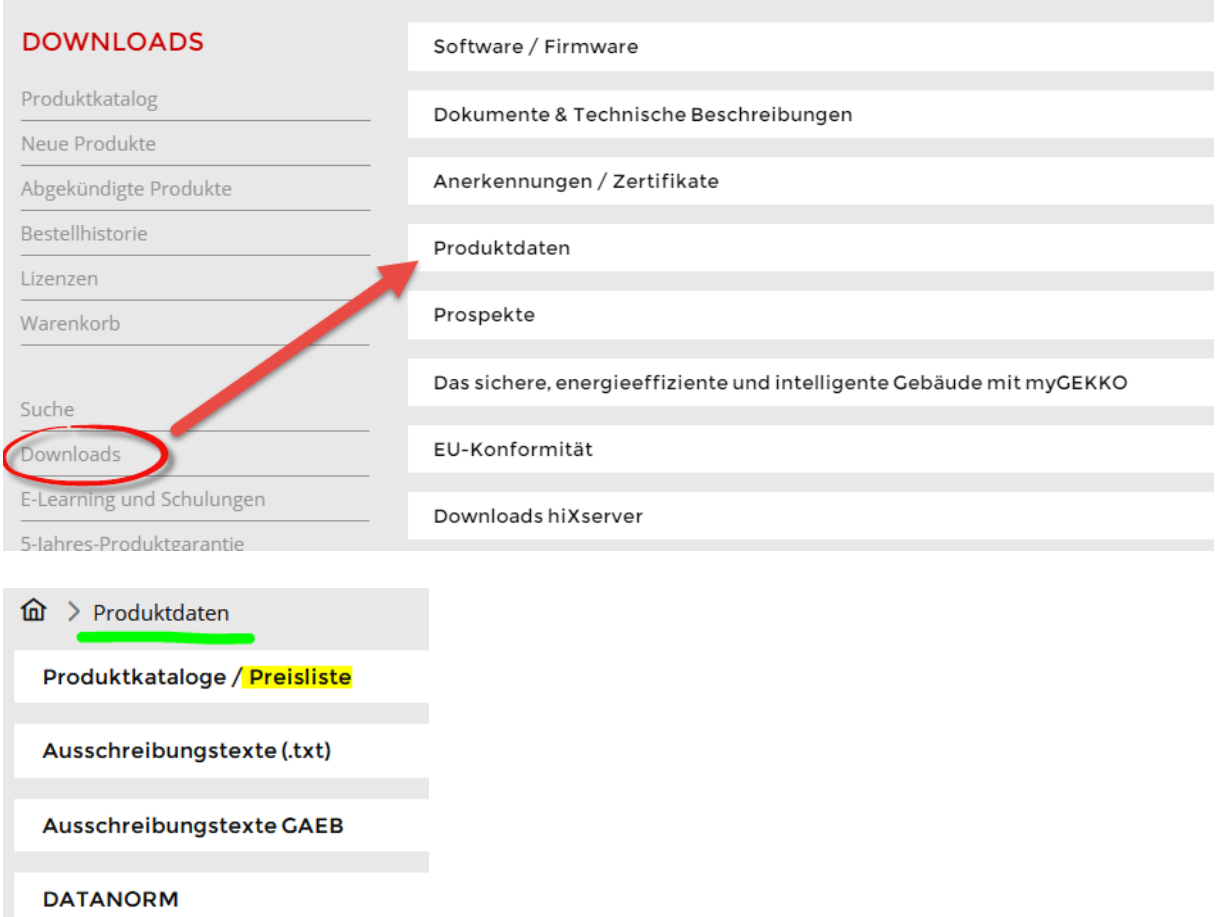

Hier sind auch die Ausschreibungstexte im txt- und GAEB-Format zu finden.

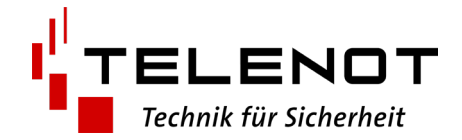

#### **3. Bewegungsmelder mit Icons**

Um mögliche Falschbestellungen zu reduzieren, wurden im Login-Bereich / Online-Shop bei den Bewegungsmeldern die Produktbilder um Icons ergänzt, die die technischen Merkmale und Verpackungseinheiten illustrieren. So sind auf einen Blick wesentliche Unterscheidungsmerkmale erkennbar!

Ein Beispiel zum Vergleich:

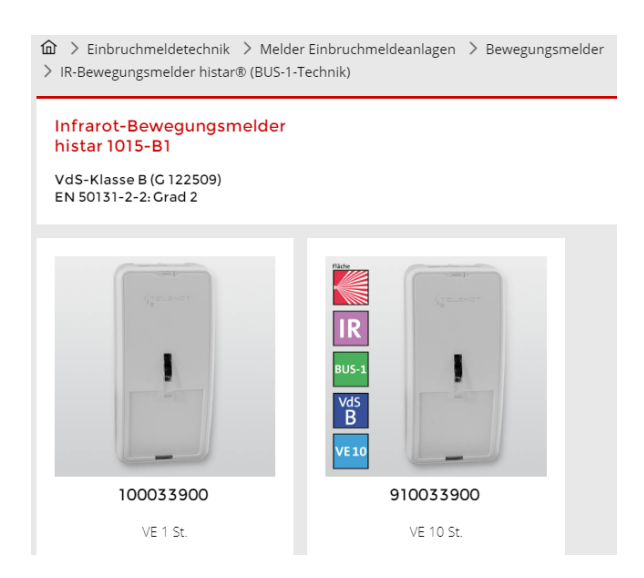

Diese Icons sind somit auch in der Suchliste bzw. im Warenkorb zu sehen:

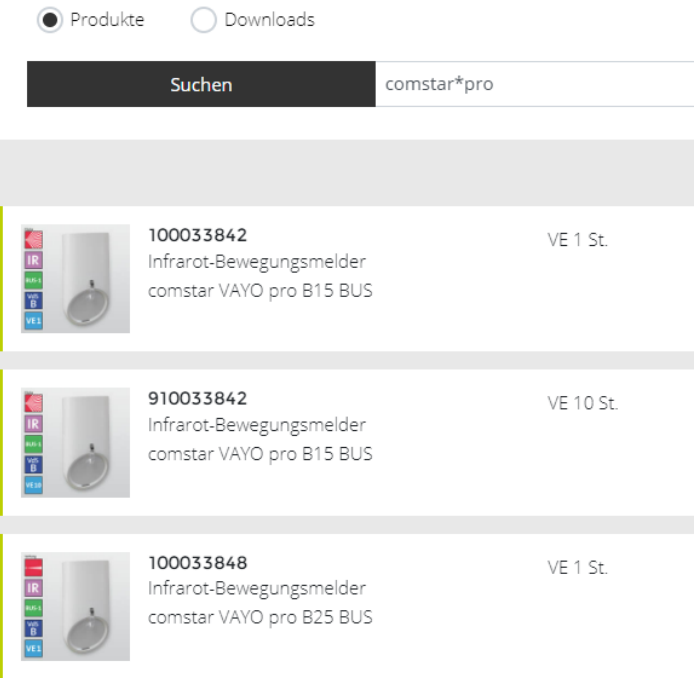

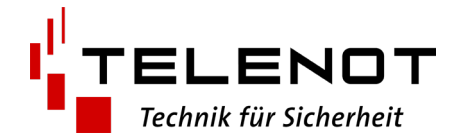

In der Detailansicht sind die Icons entsprechend größer dargestellt:

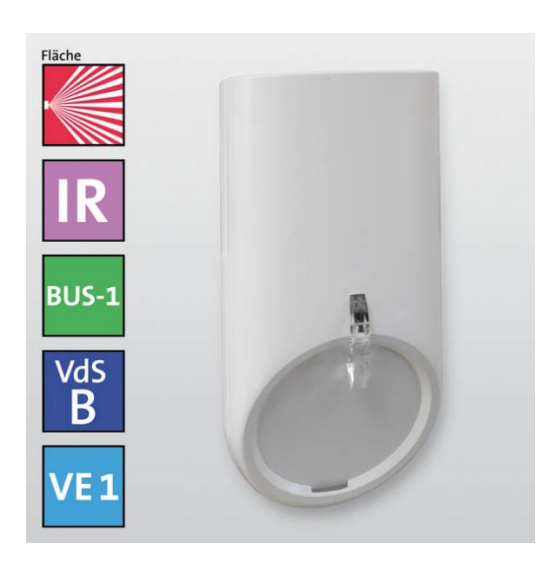

Diese Produktbilder mit Icons können Sie ebenso nutzen. Dazu einfach in der Artikel-Detailansicht auf das sog. "Burger-Menü" klicken und "Produktbilder..." auswählen.

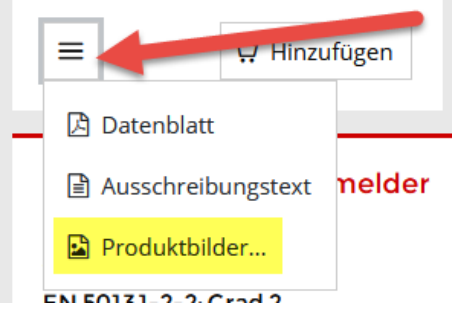

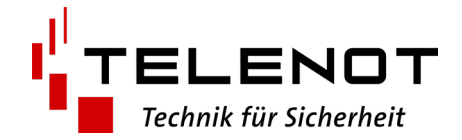

## **4. SecuriRAS ASD – Software ASD Config**

Für das neue Rauchansaugsystem SecuriRAS ASD steht die Software ASD Config zum Download zur Verfügung. Vor dem Download muss den Lizenzbedingungen zugestimmt werden. Hierzu wurde ein Popup eingebaut, um auf diese Lizenzvereinbarung hinzuweisen und die Zustimmung dafür einzufordern.

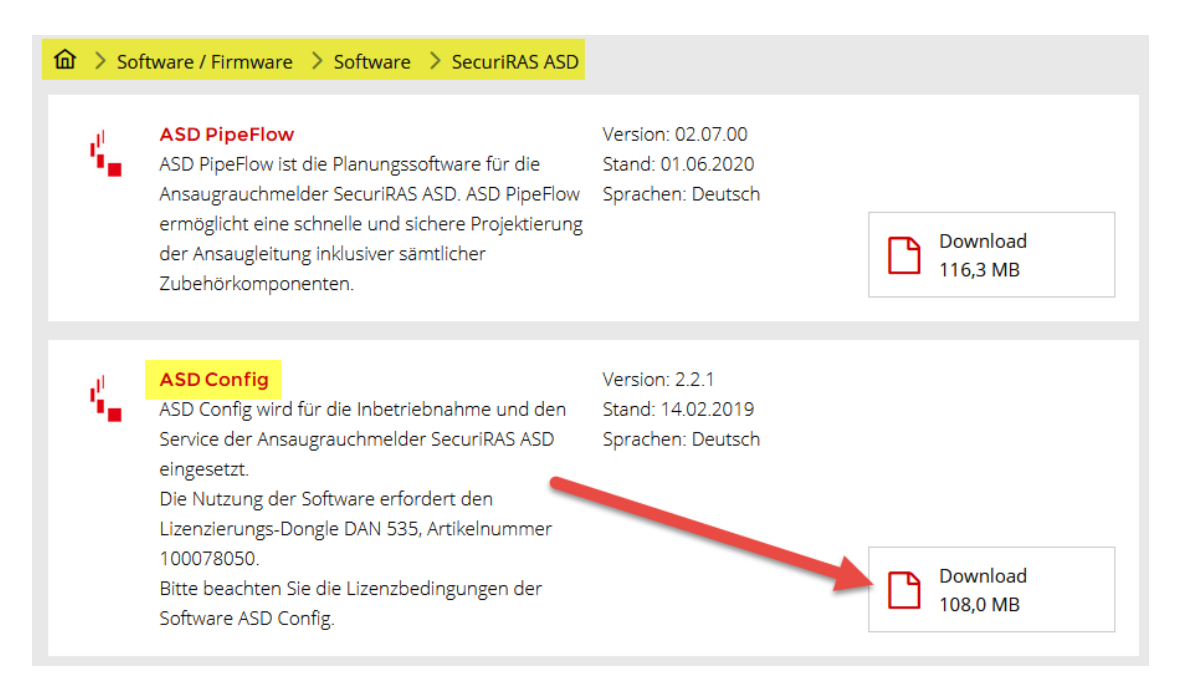

Pop-up mit Zustimmungsfunktion  $\rightarrow$  danach startet dann der Download der Software "ASD Config"

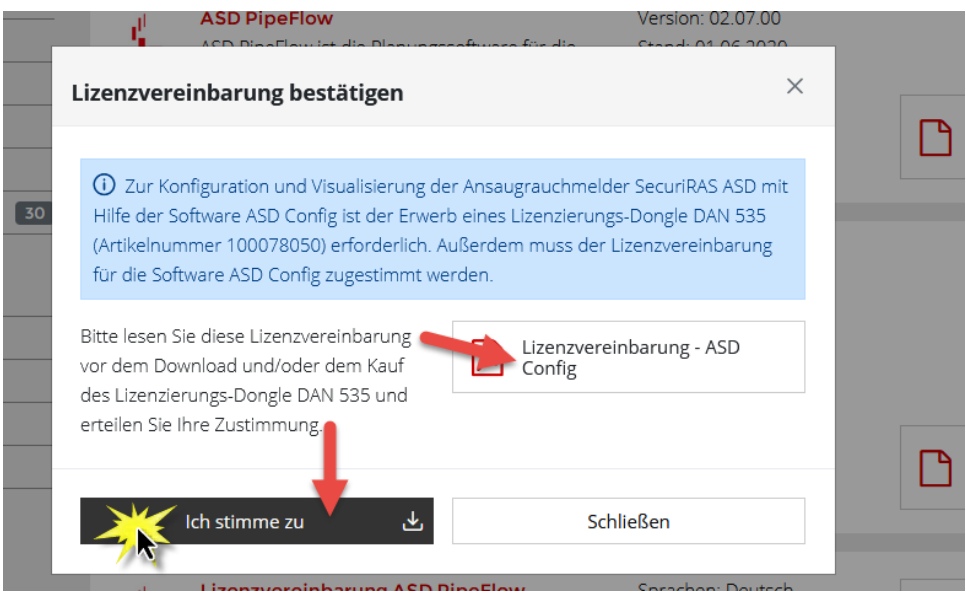

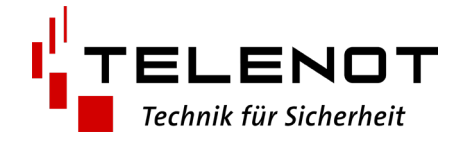

# **5. Design**

Das Design im Login-Bereich wurde etwas verschlankt! D.h. grafische Symbole wurden "leichter" und "feiner".

Zum Beispiel:

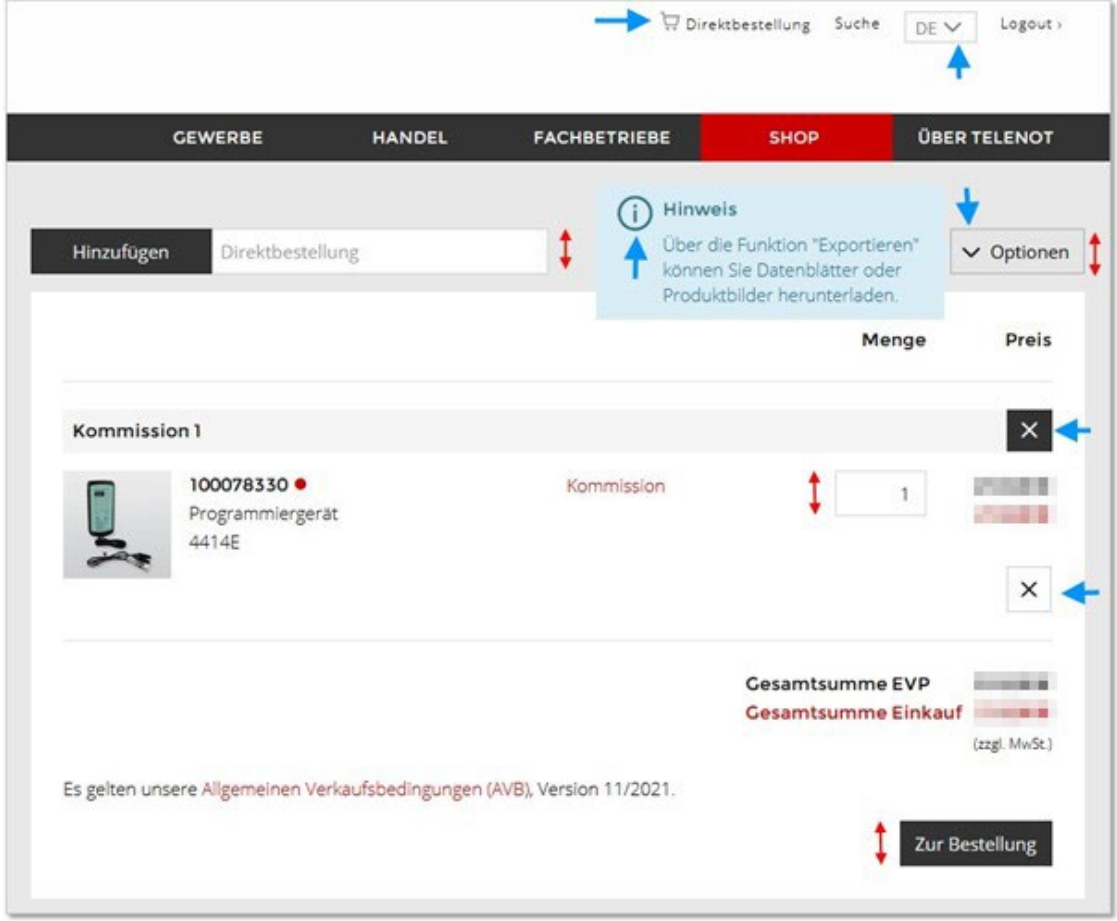